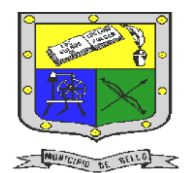

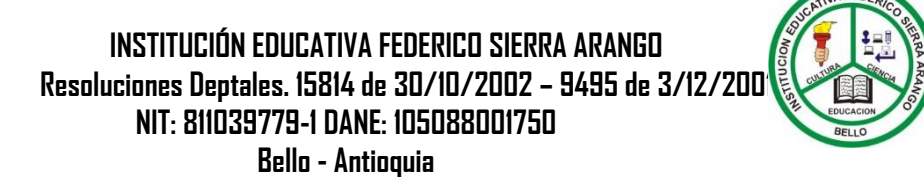

# GUIA N°2: IMÁGENES E HIPERVICULO EN **HTML**

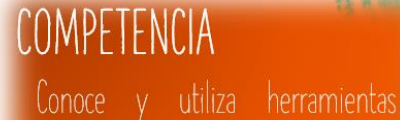

digitales que permiten diseñar sitios web, para organizar información de acuerdo a las necesidades del cliente.

## INDICADORES DE DESEMPEÑO

Utiliza el lenguaje html para crear páginas web, que contengan textos, listas, imágenes e hipervínculos.

Enlaces en

HTMI

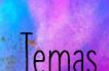

- 
- Imágenes
- Hipervínculos

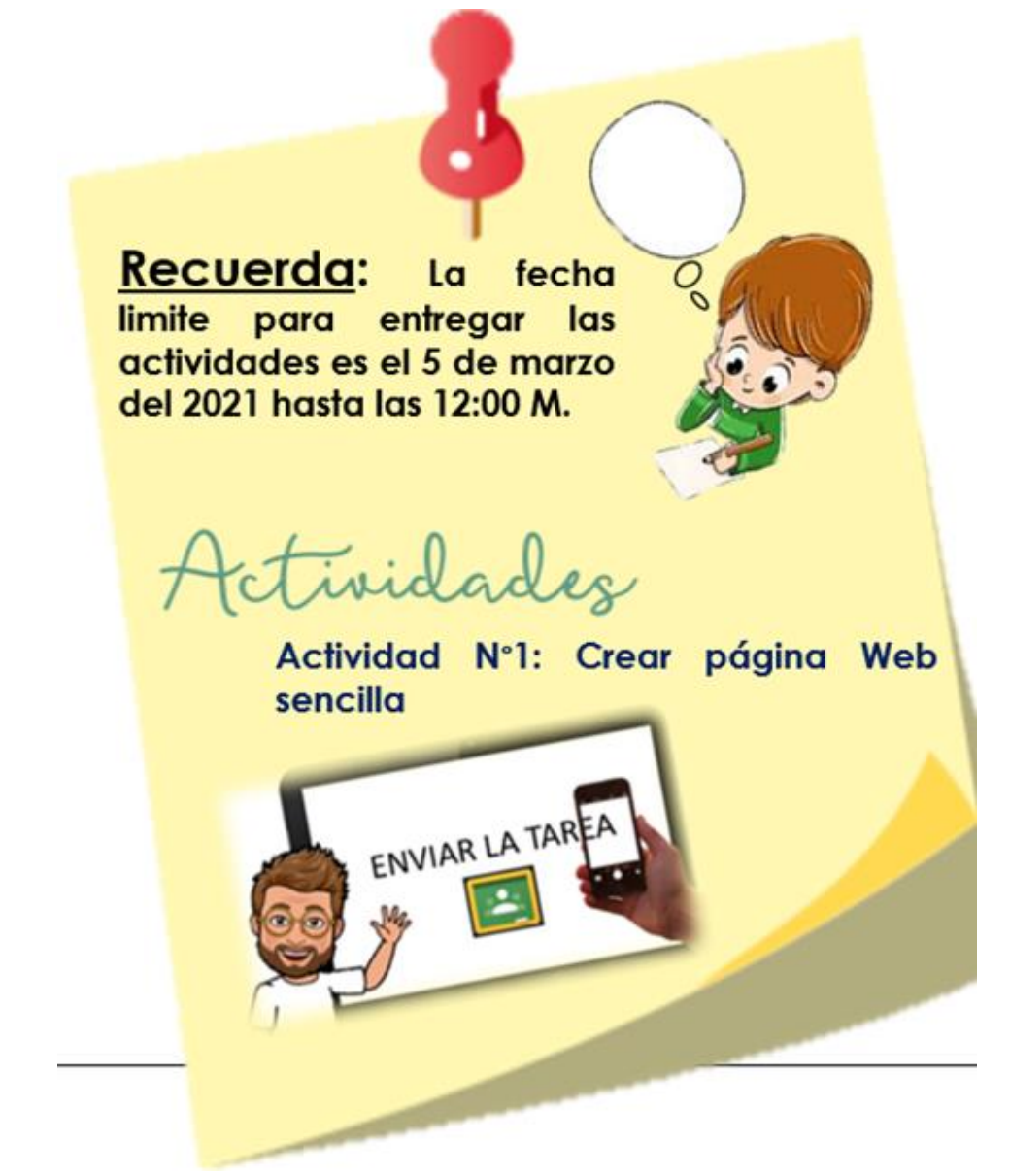

Fuente: <http://aprende.colombiaaprende.edu.co/>

E-mail: <u>nancy.salazar@virtual.edu.co</u>

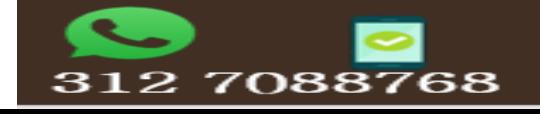

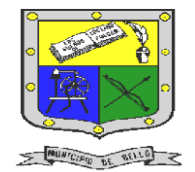

#### **INSTITUCIÓN EDUCATIVA FEDERICO SIERRA ARANGO Resoluciones Deptales. 15814 de 30/10/2002 – 9495 de 3/12/2001 NIT: 811039779-1 DANE: 105088001750 Bello - Antioquia**

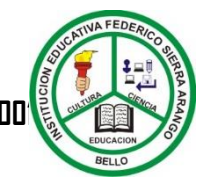

imágenes en html

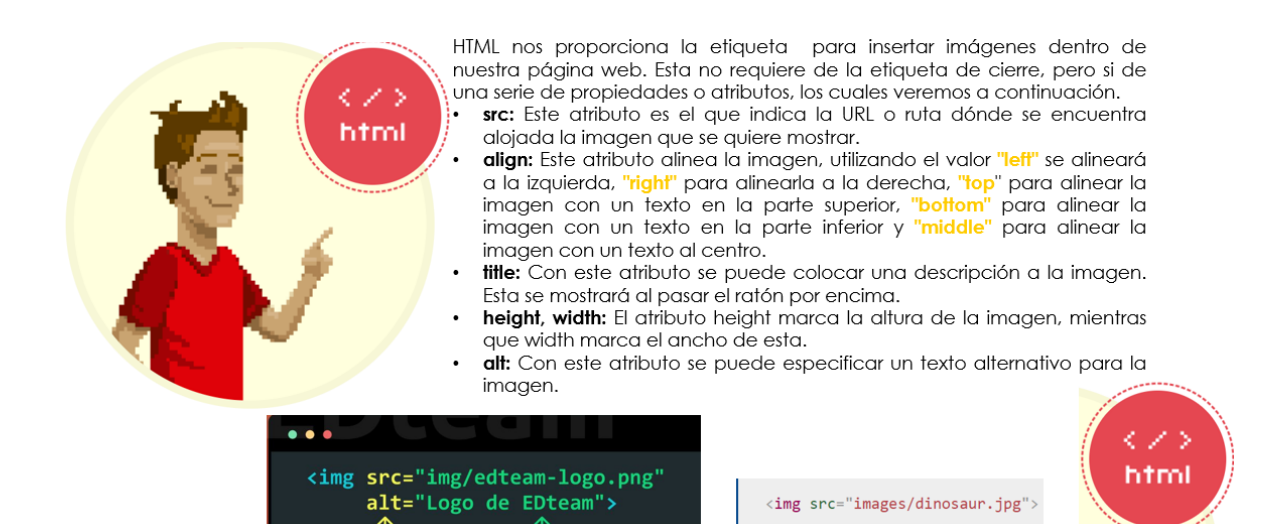

### hipervínculo en html

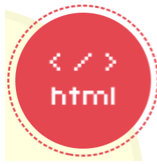

Un hipervínculo es un enlace que permite de una manera muy cómoda redirigir al usuario a<br>otra página web o a otra parte dentro de la misma página o archivo, dando clic sobre este.

Las etiquetas para especificar un enlace es <a> y </a>. El texto que se mostrará para el La contrata de la colocar entre estas etiquetas de apertura y cierre.<br>Los principales atributos o propiedades de los hipervínculos son:

• **href:** Especifica la URL, ruta o dirección a la cual se quiere ir al hacer clic sobre el enlace.<br> **target:** Específica donde se abre el documento enlazado. El target puede diversification d'aligne d'aligne d'aligne d'aligne d'aligne d'aligne d'aligne d'aligne d'aligne d'aligne d'aligne d'aligne d'aligne d'aligne d'aligne d'aligne d'aligne d'aligne d'aligne d'aligne d'aligne d'aligne d'aligne para indicar que se abrirá en un frame de tamaño completo de toda la página.

Por defecto los enlaces se muestran en color azul y subrayado, esto nos ayuda a identificarlos fácilmente dentro de un documento

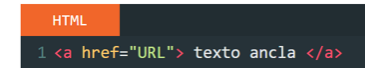

<a href="enlacepagina.html">Enlace a otra página</a>

### Actividad N°1: crear una página web sencilla

#### **Componente (Seguimiento)**

1. Con las etiquetas vista hasta el momento cree una página web estática, que contenga

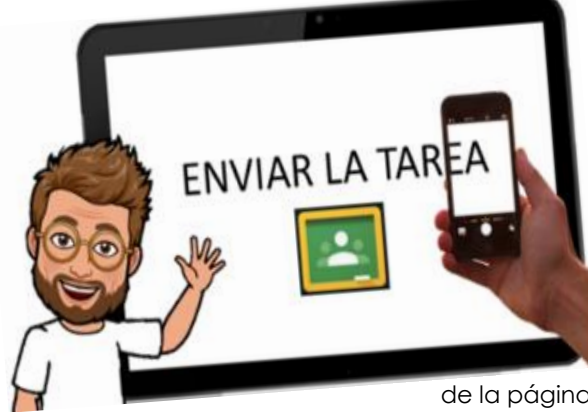

2. La temática a tratar en la página web debe ser de **computadores.** 3. Recuerde que para

obligatoriamente **imágenes e hipervínculo.**

html

realizar la página tiene que utilizar un editor de texto, en nuestro caso es el **bloc de notas.** 4. Su archivo lo va a guardar con un

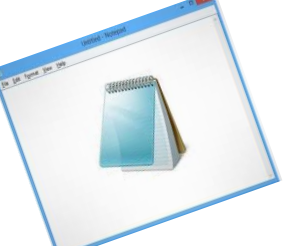

nombre alusivo al contenido

de la página web, **por ejemplo, MI\_computador.html** 5. Cuando termines tu actividad, no olvides de entregarla en la plataforma Classroom.

Fuente: <http://aprende.colombiaaprende.edu.co/>

E-mail[: nancy.salazar@virtual.edu.co](mailto:nancy.salazar@virtual.edu.co)

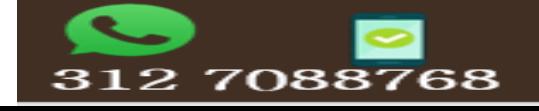